#### Gerhard Weidenhiller

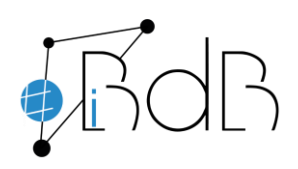

 Experte im Referentennetzwerk iBdB Schulamt Ingolstadt/Eichstätt

## **Registrierung und Anmeldung**

**Erste Registrierung**

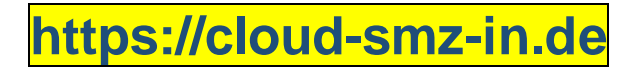

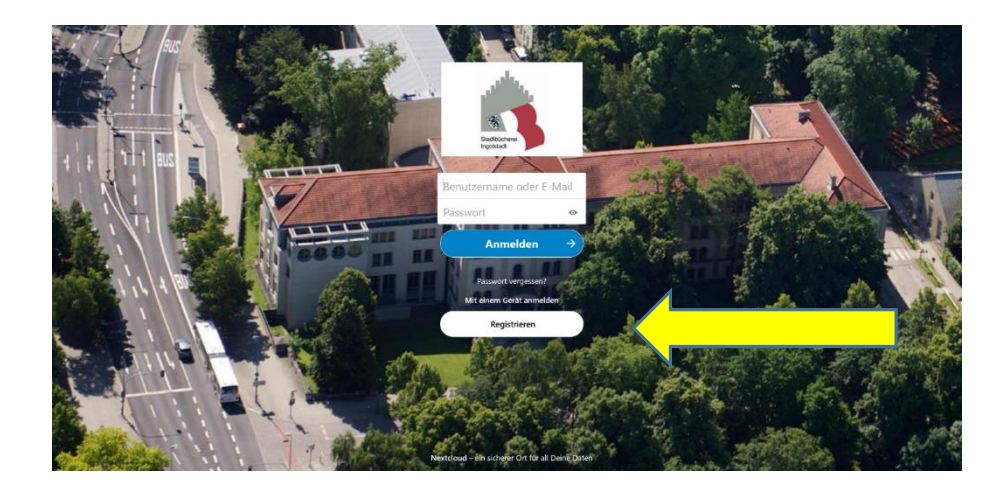

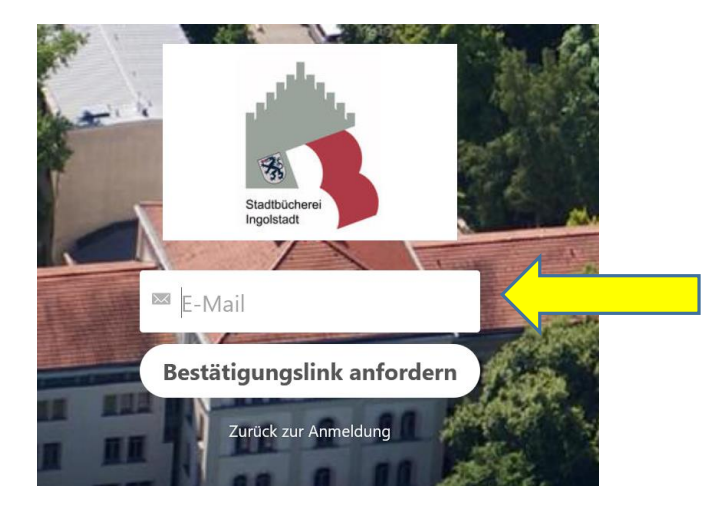

Geben Sie zur Registrierung Ihre E-Mailadresse ein.

Verwenden Sie nach Möglichkeit eine dienstliche E-Mailadresse.

Klicken Sie anschließend auf Bestätigungslink anfordern.

Gehen Sie in Ihr Mailpostfach und folgen dem Link in der erhaltenen Mail!

Registrierung fortsetzen

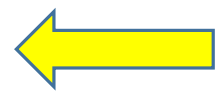

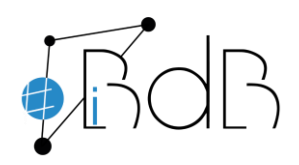

Gerhard Weidenhiller

 Experte im Referentennetzwerk iBdB Schulamt Ingolstadt/Eichstätt

Verwenden Sie bitte folgendes Format für Ihren Benutzernamen:

Schulnummer␣Vorname␣Nachname

# 1234 Petra Mustermann

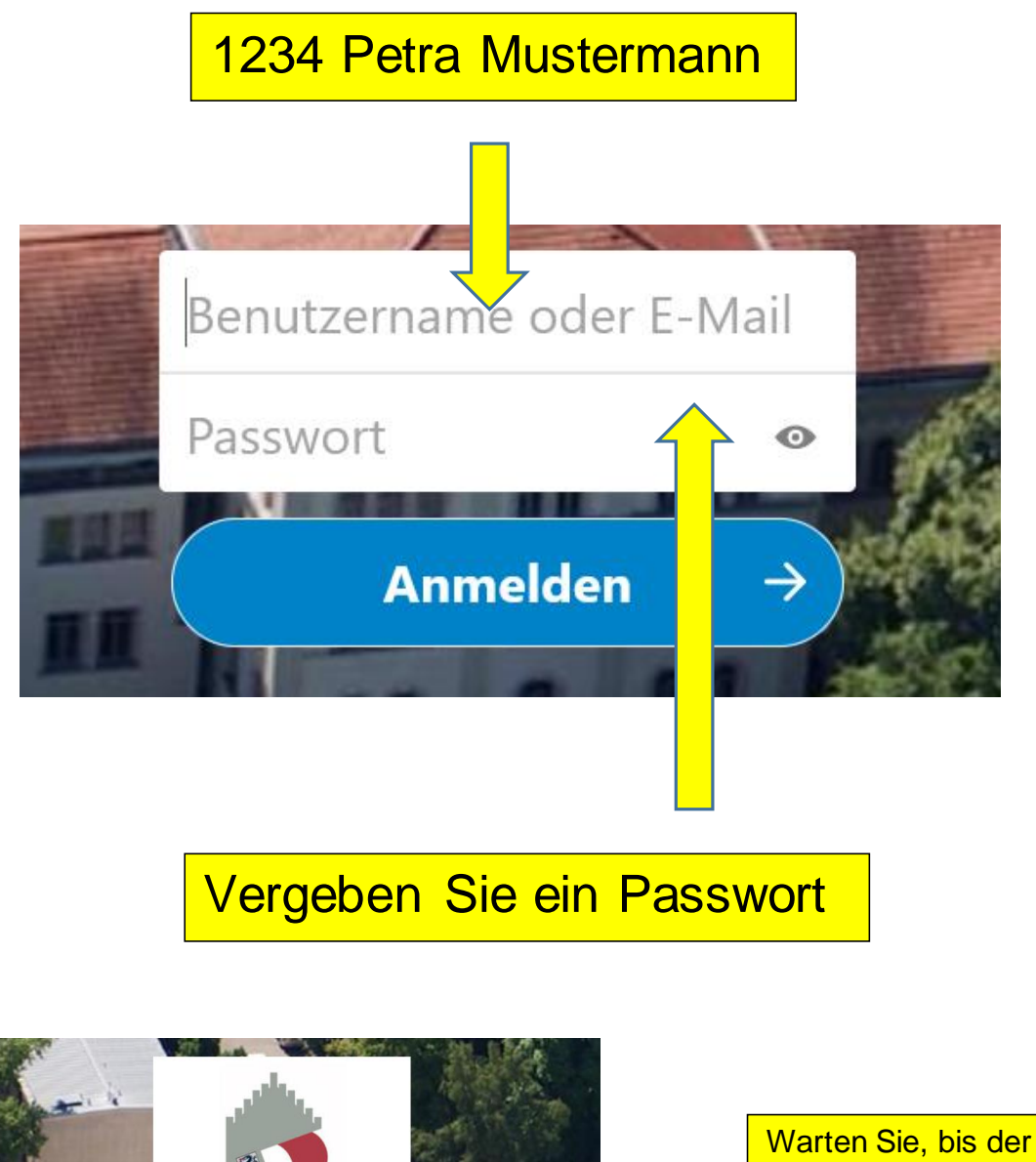

Genehmigung erforderlich

hr Konto wurde erfolgreich erstellt, muss aber noch von einem Admir

Administrator Ihr Konto bestätigt hat!

### Gerhard Weidenhiller

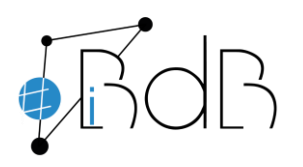

 Experte im Referentennetzwerk iBdB Schulamt Ingolstadt/Eichstätt

### **Anmeldung**

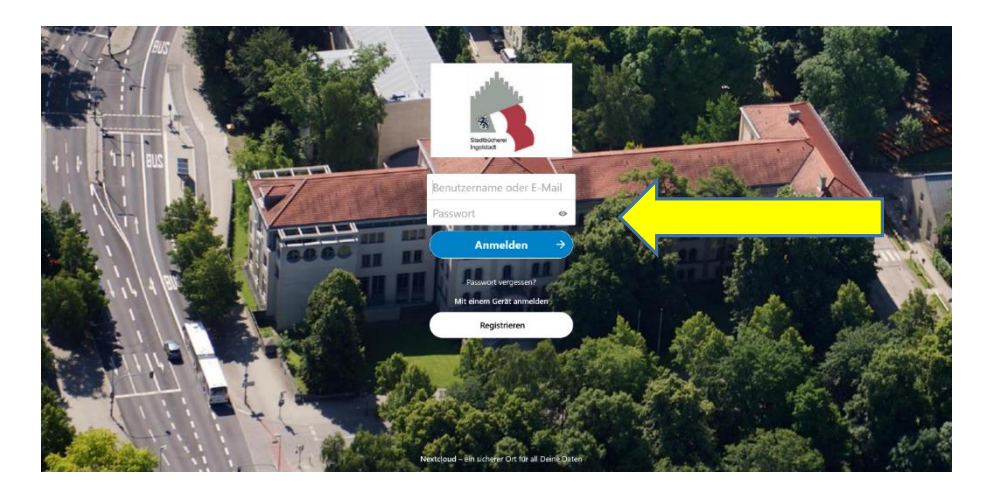

Melden Sie sich mit Ihrem Benutzernamen und dem Passwort an.

Bei der ersten Anmeldung verlangt die Cloud einmalig die Zustimmung zu den Nutzungsbedingungen.

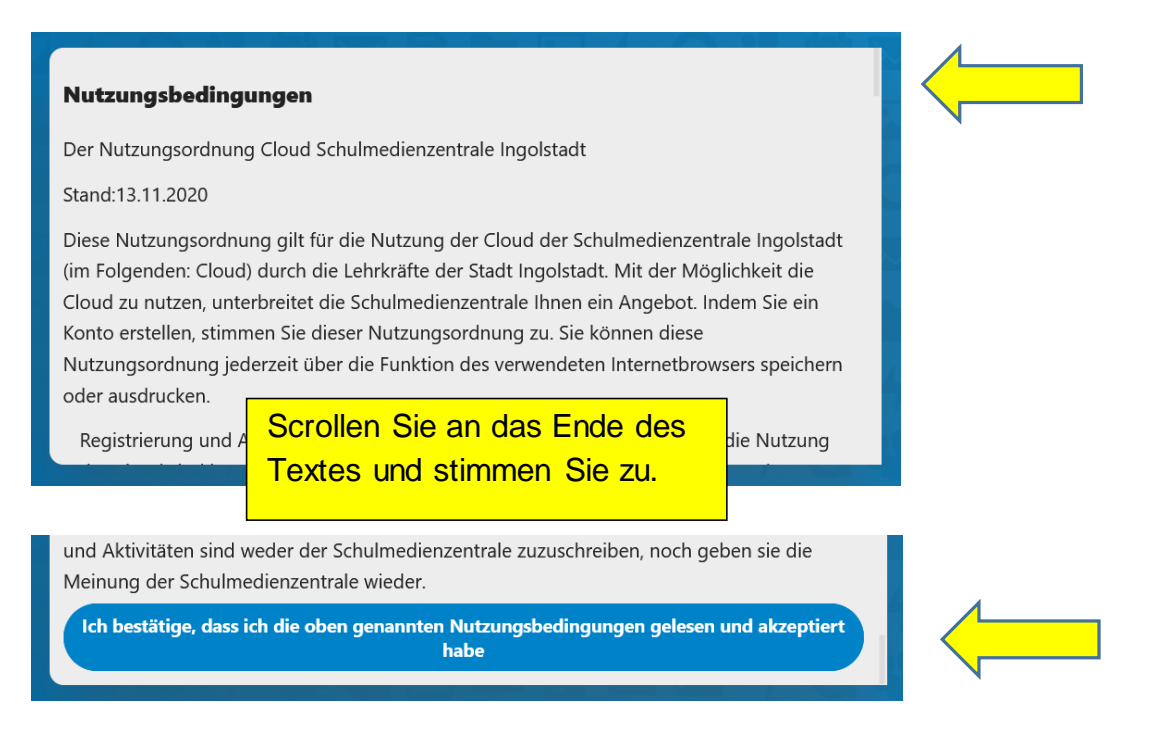

Jetzt können Sie die Cloud nutzen!